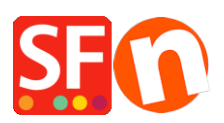

[Wissensdatenbank](https://shopfactory.deskpro.com/de/kb) > [Website und Produkte](https://shopfactory.deskpro.com/de/kb/pages-and-products) > [DE-Wie kann ich Produktvorlagen erstellen?](https://shopfactory.deskpro.com/de/kb/articles/how-do-i-create-product-templates)

# DE-Wie kann ich Produktvorlagen erstellen?

Elenor A. - 2021-12-08 - [Website und Produkte](https://shopfactory.deskpro.com/de/kb/pages-and-products)

## **Produktvorlagen**

Produktvorlagen ermöglichen es Ihnen, Werte aus einer Vorlage auf viele Produkte gleichzeitig zu kopieren, um Ihnen viel Arbeit und Mühe zu ersparen. Ändern Sie einfach eine Vorlage und kopieren Sie die Werte, anstatt die gleichen Änderungen mehrfach vorzunehmen.

Sie können alle Produkte auf einmal anpassen - alle Produkte, die auf einer Seite aufgelistet sind oder nur die Produkte, die Sie ausgewählt haben. Die am häufigsten kopierten Werte sind Preise, Optionen und Rabatte - aber natürlich können Sie jeden unterstützten Wert kopieren.

Sie können fast jeden Wert, der mit einem Produkt verbunden ist, anpassen: einfach, indem Sie die Werte einer Vorlage zuweisen und sie dann in ein beliebiges Produkt kopieren.

## **1: Erstellen Sie eine Produktvorlage**

Suchen Sie im Strukturfenster nach dem Ordner "Produktvorlage".

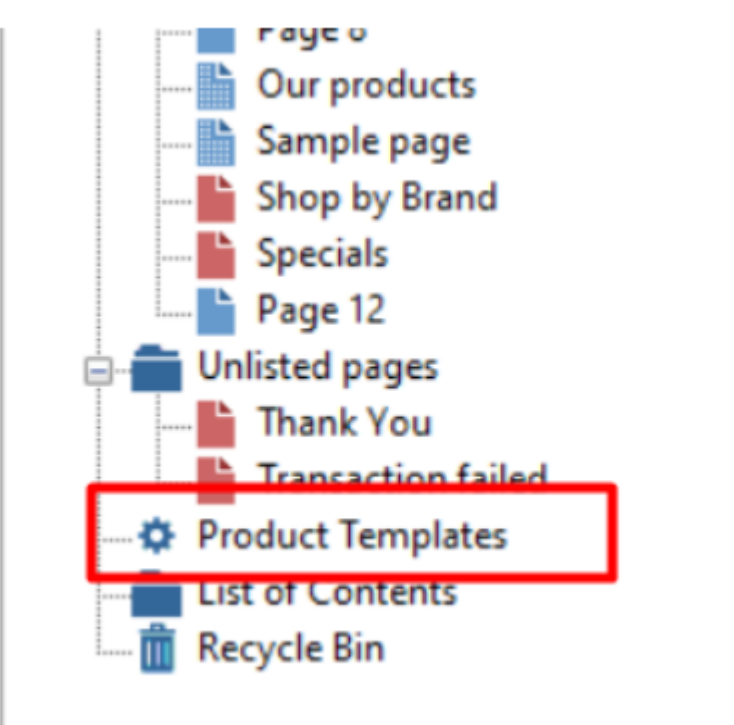

Kopieren Sie nun ein beliebiges Produkt, das Sie als Vorlage verwenden möchten, in diesen Ordner - oder fügen Sie ihm ein neues Produkt hinzu.

Das Produkt wird zu einer Vorlage und Sie können seine Werte in jedes beliebige Produkt kopieren.

Sie können die Werte der Vorlage genau wie jedes andere Produkt bearbeiten. Änderungen, die Sie

an einer Vorlage vornehmen, wirken sich auf kein anderes Produkt aus - bis Sie sie rüberkopieren.

#### **2: Zielprodukte auswählen - die Produkte, die Sie aktualisieren möchten**

Sobald Sie die Werte einer Produktvorlage so angepasst haben, dass sie mit den Werten übereinstimmen, die Sie in andere Produkte kopieren möchten, können Sie Ihre Zielprodukte auswählen.

Zielprodukte können auf mehrere Arten ausgewählt werden:

Um zum Beispiel einen Rabatt auf alle auf einer Seite aufgeführten Produkte anzuwenden, klicken Sie einfach mit der rechten Maustaste auf die Seite im Baumfenster. Wählen Sie dann die im Bild unten hervorgehobene Option.

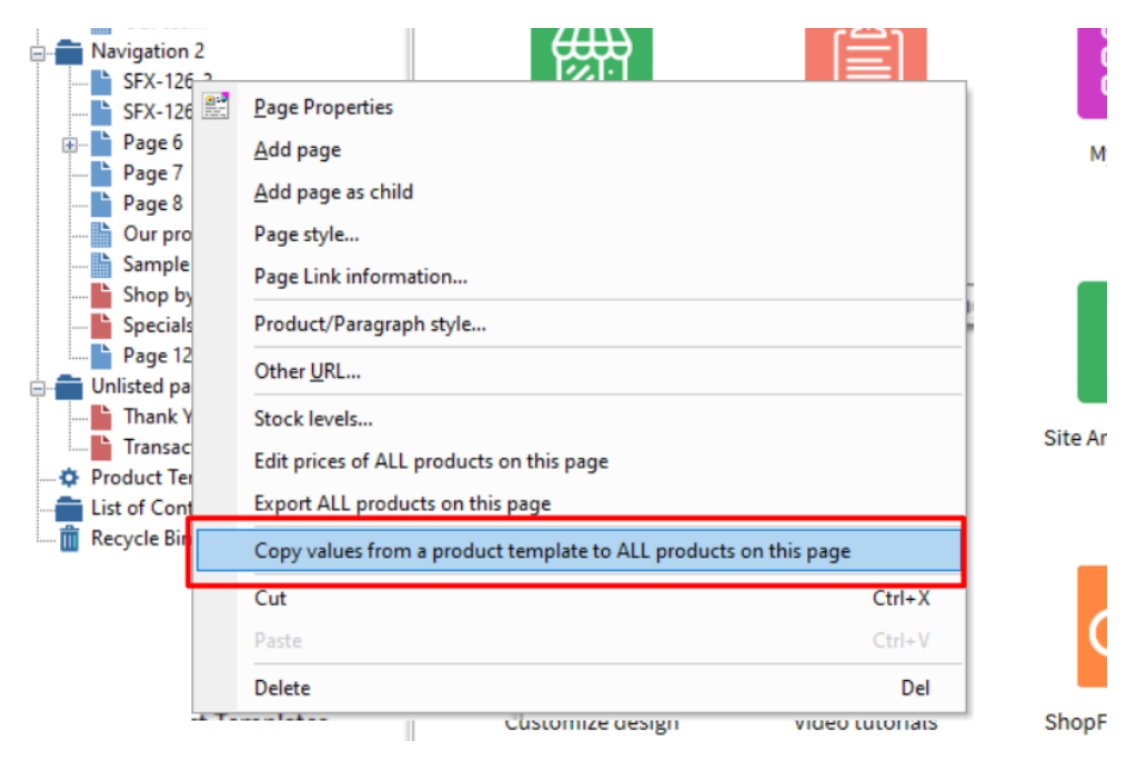

oder gehen Sie zum 'Inhaltsverzeichnis' im Baumfenster

und wählen Sie Ihre Zielprodukte aus - die Produkte, die Sie mit den Werten aus der Vorlage aktualisieren möchten.

Markieren Sie die Zielprodukte, indem Sie die Maus mit gedrückter linker Maustaste über sie ziehen oder indem Sie mit gedrückter UMSCHALT- oder STRG-Taste auf sie klicken.

Klicken Sie dann mit der rechten Maustaste auf die ausgewählten Produkte und wählen Sie die im Bild unten hervorgehobene Option.

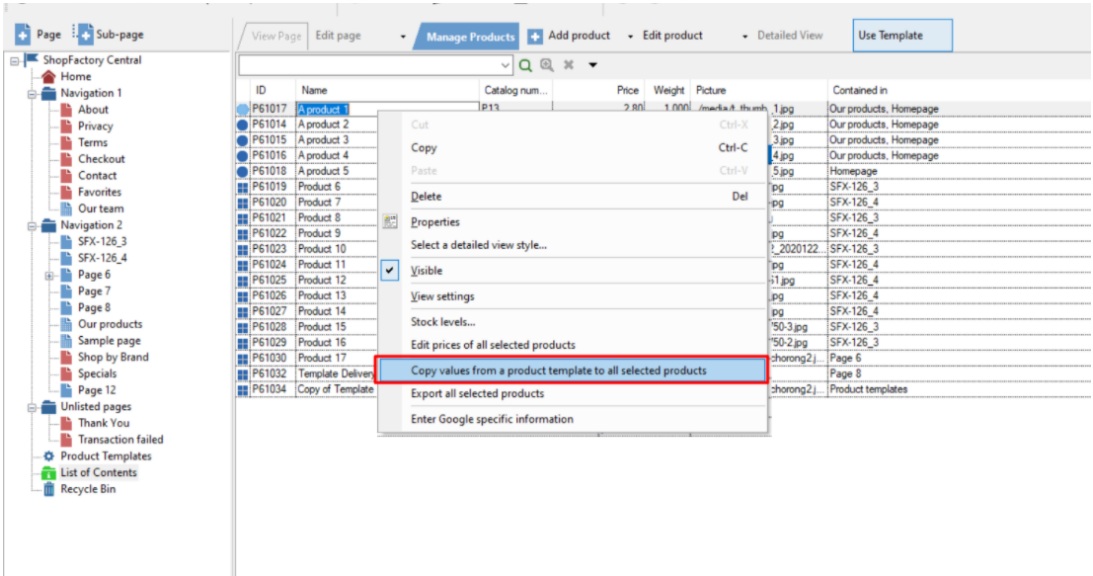

#### **Kopieren von Vorlagenwerten in Zielprodukte**

Wenn Sie mit der rechten Maustaste auf die Produkte klicken und die Option "Werte aus einer Produktvorlage kopieren" wählen, öffnet sich der Produktvorlagen-Assistent.

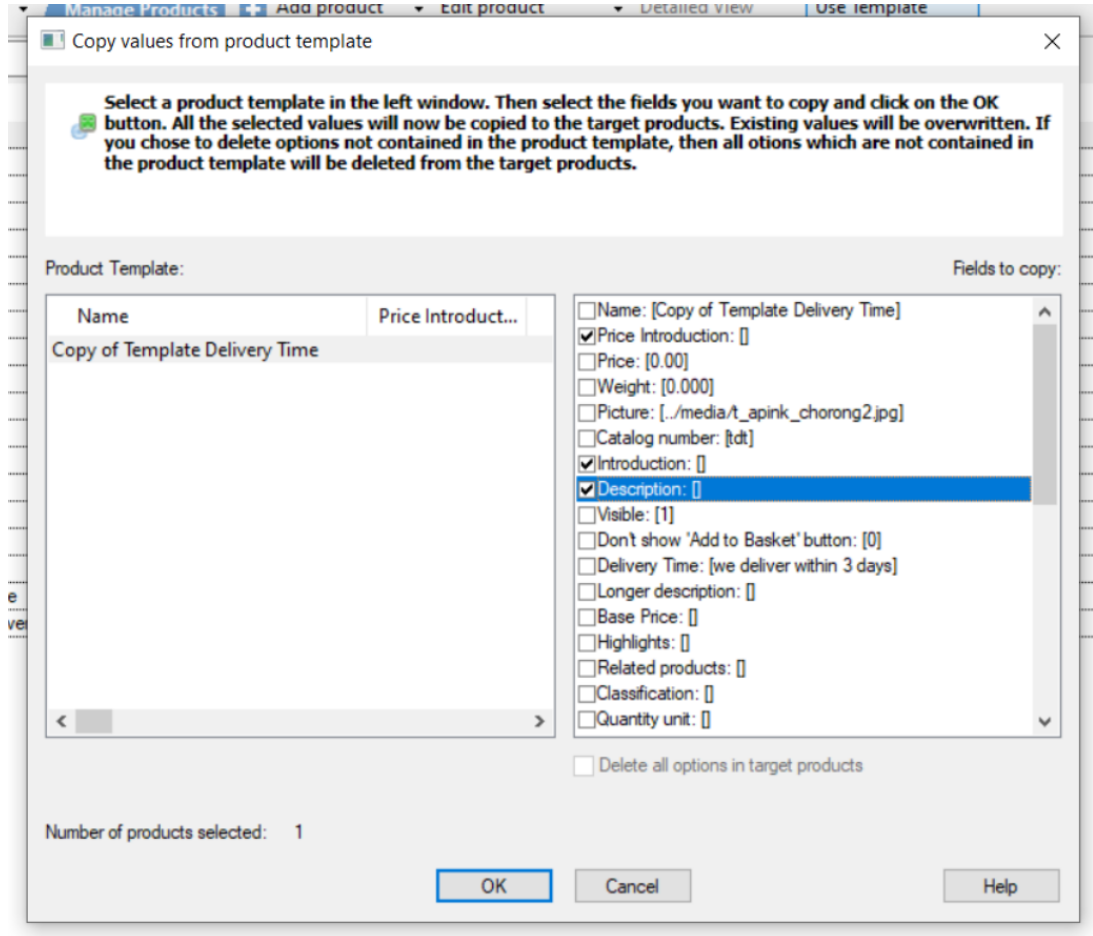

Wählen Sie im Fenster "Produktvorlage" auf der linken Seite die Vorlage aus, die Sie verwenden möchten. Alle Vorlagen, die Sie auf der Seite "Produktvorlagen" hinzugefügt haben, sind hier aufgelistet.

Wählen Sie im Fenster "Zu kopierende Felder" die Werte aus, die Sie kopieren möchten. Sie können so viele Werte auswählen, wie Sie möchten.

Wenn Sie Optionen kopieren, können Sie die Funktion "Alle vorhandenen Optionen in Zielprodukten löschen" wählen. Dies bedeutet, dass nur die Optionen, die Sie kopieren, in den Zielprodukten verfügbar sind, sobald Sie fertig sind.